# Sample JSON API Integration

- Start a Process
- Complete the Assignment with Variables
- Abort a Process

Assume that the process definition id is CRM#1#newpkg1\_wp1, the username & password is admin, and the base URL of http://localhost:8080/jw/.

In this case:

- CRM is package id
- 1 is version of process you want to refer to
- newpkg1\_wp1 is process id

If you not sure which package and process you have, you can use api to check what is your latest package, version, process you have in hand by http://localhost:8080/jw/web/json/workflow/process/list

Your api response could be as below:

newpkgl wpl ver 1","version":"1"}

## Start a Process

By using JSON API /json/workflow/process/start/(\*:processDefld)

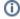

# (i) Method Call

Please note that one must use POST to make such particular JSON API call.

#### Sample Call:

 $/web/json/workflow/process/start/CRM: 1: newpkg1\_wp1?j\_username=admin&j\_password=admin&password=admin&passwor$ 

# Sample Result:

{ "activityId": "2122\_2117\_CRM\_newpkg1\_wp1\_newpkg1\_wp1\_act1", "processId": "2117\_CRM\_newpkg1\_wp1" }

NOTE: workflow variables can be set when starting a process by passing additional parameters into the URL, e.g., var\_ticketid=123456&var\_relatedTo=network.

# Complete the Assignment with Variables

By using JSON API /json/workflow/assignment/completeWithVariable/(\*:activityId)

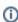

#### Method Call

Please note that one must use POST to make such particular JSON API call.

#### Sample Call:

/web/json/workflow/assignment/completeWithVariable/2122\_2117\_CRM\_newpkg1\_wp1\_newpkg1\_wp1\_act1? var\_ticketId=123456&var\_relatedTo=network&j\_username=admin&j\_password=admin

# Sample Result:

 $\label{lem:continuity_id_norm} $$ {\ \mbox{"activity} \ \mbox{":"2122_2117_CRM_newpkg1_wp1_newpkg1_wp1_act1", \mbox{"assignment":"org.joget.workflow.model.} $$ $$ \ \mbox{"activity} \ \mbox{":"2122_2117_CRM_newpkg1_wp1_newpkg1_wp1_act1", \mbox{"assignment":"org.joget.workflow.model.} $$ $$ \mbox{":"2122_2117_CRM_newpkg1_wp1_newpkg1_wp1_act1", \mbox{"assignment":"org.joget.workflow.model.} $$ \mbox{":"2122_2117_CRM_newpkg1_wp1_newpkg1_wp1_act1", \mbox{"assignment":"org.joget.workflow.model.} $$ \mbox{":"2122_2117_CRM_newpkg1_wp1_newpkg1_wp1_act1", \mbox{":"2122_2117_CRM_newpkg1_wp1_newpkg1_wp1_act1", \mbox{":"2122_2117_CRM_newpkg1_wp1_newpkg1_wp1_act1", \mbox{":"2122_2117_CRM_newpkg1_wp1_newpkg1_wp1_act1", \mbox{":"2122_2117_CRM_newpkg1_wp1_newpkg1_wp1_act1", \mbox{":"2122_2117_CRM_newpkg1_wp1_newpkg1_wp1_act1", \mbox{":"2122_2117_CRM_newpkg1_wp1_newpkg1_wp1_act1", \mbox{":"2122_2117_CRM_newpkg1_wp1_newpkg1_wp1_act1", \mbox{":"2122_2117_CRM_newpkg1_wp1_newpkg1_wp1_act1", \mbox{":"2122_2117_CRM_newpkg1_wp1_newpkg1_wp1_act1", \mbox{":"2122_2117_CRM_newpkg1_wp1_act1", \mbox{":"2122_2117_CRM_newpkg1_wp1_act1$ WorkflowAssignment@lb99f74","processId":"2117\_CRM\_newpkg1\_wp1","status":"completed"}

# Abort a Process

By using JSON API /json/workflow/process/abort/(\*:processId)

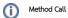

Please note that one must use POST to make such particular JSON API call.

#### Sample Call:

/web/json/workflow/process/abort/2117\_CRM\_newpkg1\_wp1?j\_username=admin&j\_password=admin

### Sample Result:

{ "id": "2117\_CRM\_newpkg1\_wp1", "status": "aborted"}

#### Frequency problems:

1. When first calling API or experiment in developer environment (localhost), you should check settings that already config appropriate API Domain Whitelist and API IP Whitelist. If you want to experiment by accept calling from any domain, ip address then you can input it as  $\ensuremath{^{*}}$ 

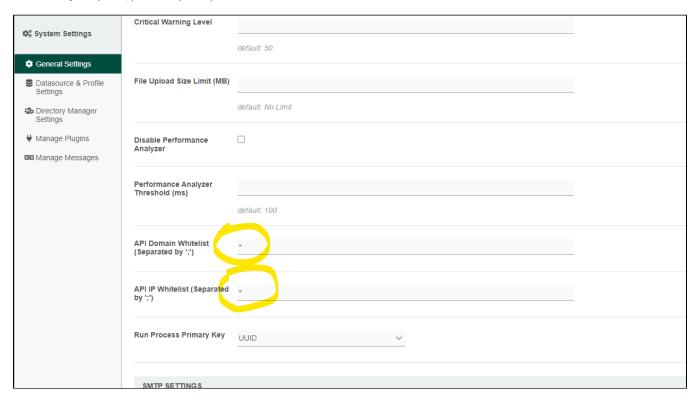

• Please be careful on security concern if you are setting API Domain Whitelist and API IP Whitelist as \* in production environment